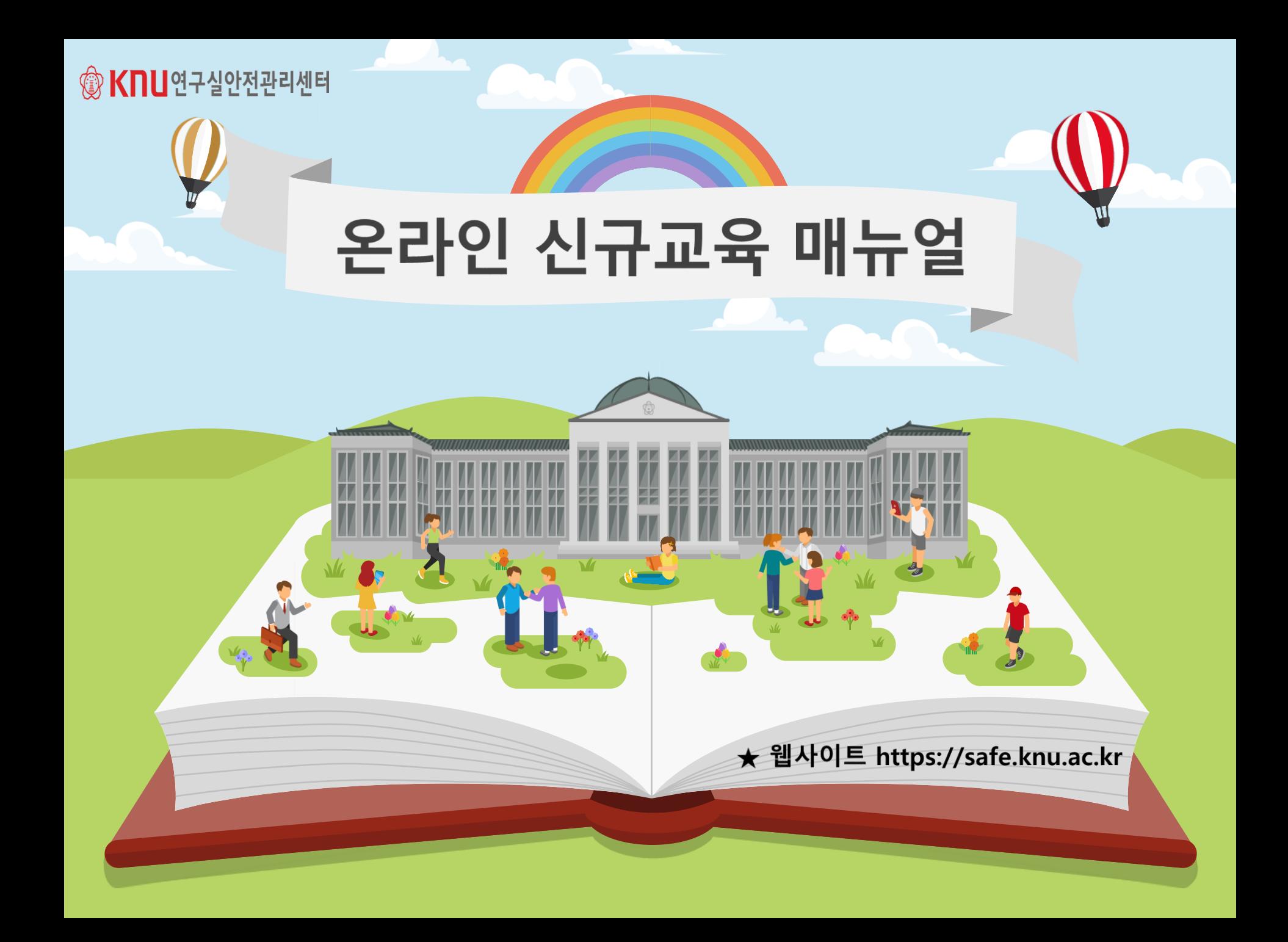

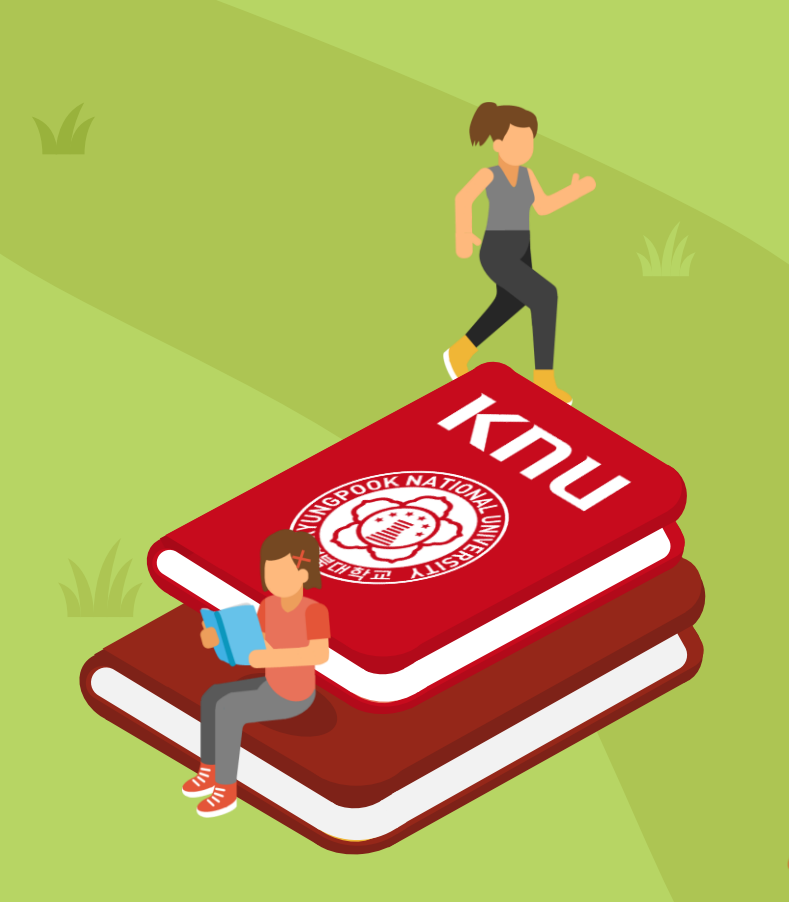

© KnU연구실안전관리센터

## 03 온라인신규교육 수강방법

## 02 로그인방법

 $\overline{2}$ 

교육대상  $01$ 

목차 CONTENTS

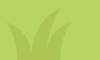

## 코로나바이러스감염증-19에 따른 신규교육 방법 변경 안내

코로나바이러스감염증-19 위기 경보\*상향(경계 → 심각, 2.23)에 따라 금번 감염병 재난 상황 해제(4단계 중 1단계까지 모두 해제) 시 까지 예외적으로 신규교육(집체교육)을 '온라인 교육'으로 대체 인정됩니다. \* 국가 감염병 위기 경보 : 1단계(관심) → 2단계(주의) → 3단계(경계) → 4단계(심각)

- 교육 대상자 : 학/사번 '2020'으로 시작하는 과학기술분야 연구활동종사자 및  $\bullet$ 상시연구활동종사자 중 2020년 상반기에 신규 채용된 자
- 교육방법 : https://safe.knu.ac.kr PC수강**(※ 모바일 수강 불가능)**  $\bullet$
- 고 : 신규교육 이수자는 해당 학기 정기교육(온라인) 면제(신규자에 한함) 비  $\bullet$

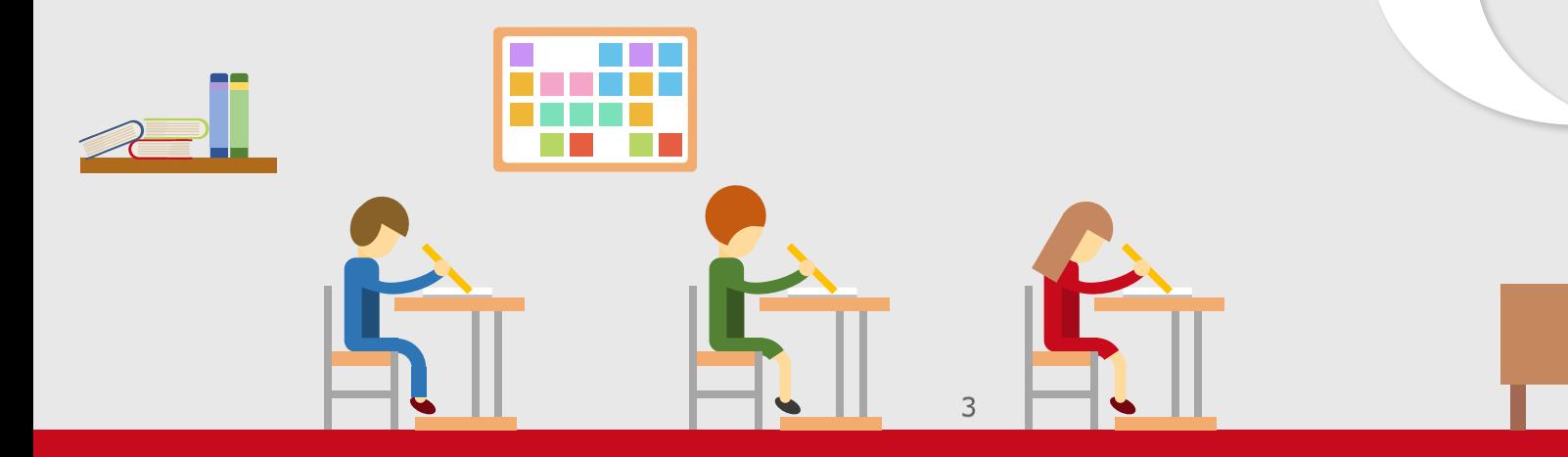

한국교육개발원 는 국가 필드<br>교육통계 전공분류중<br>연구실안전법 적용

计算

교육 대상학과

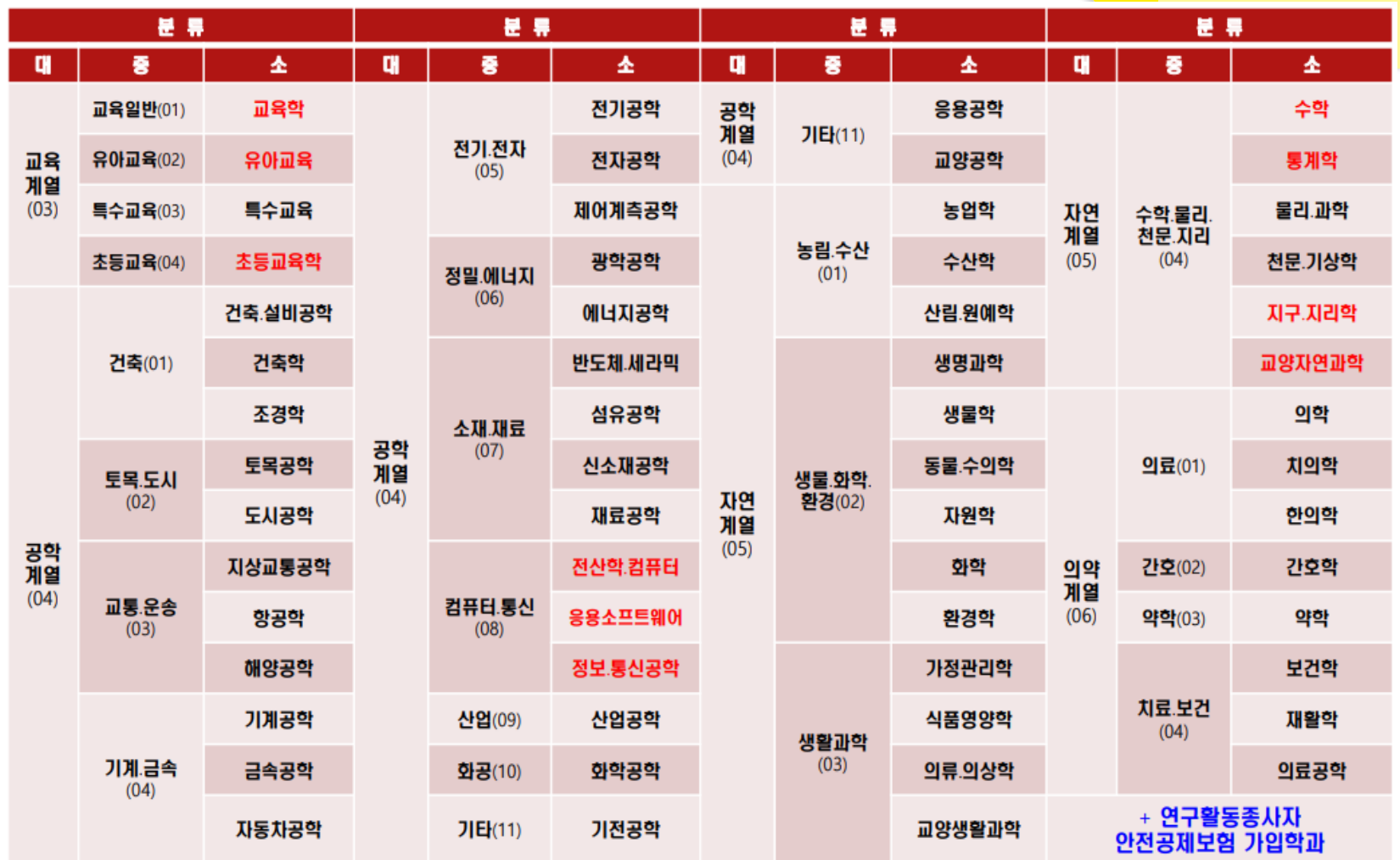

 $\mathbb{D}$ 

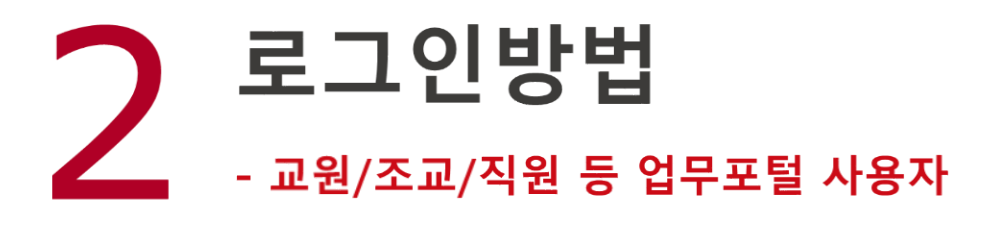

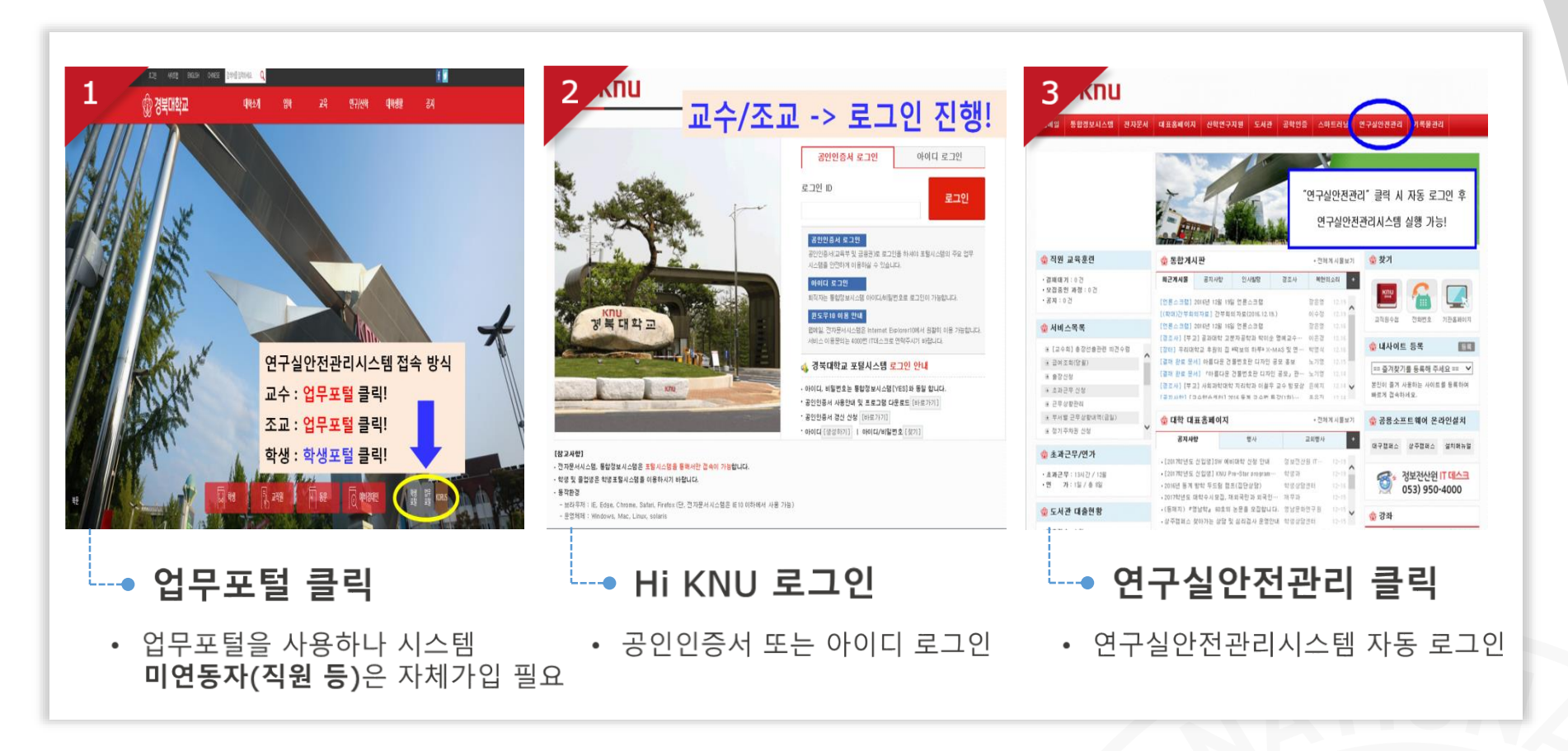

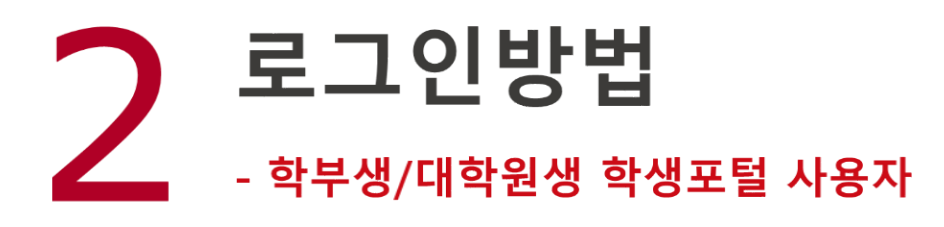

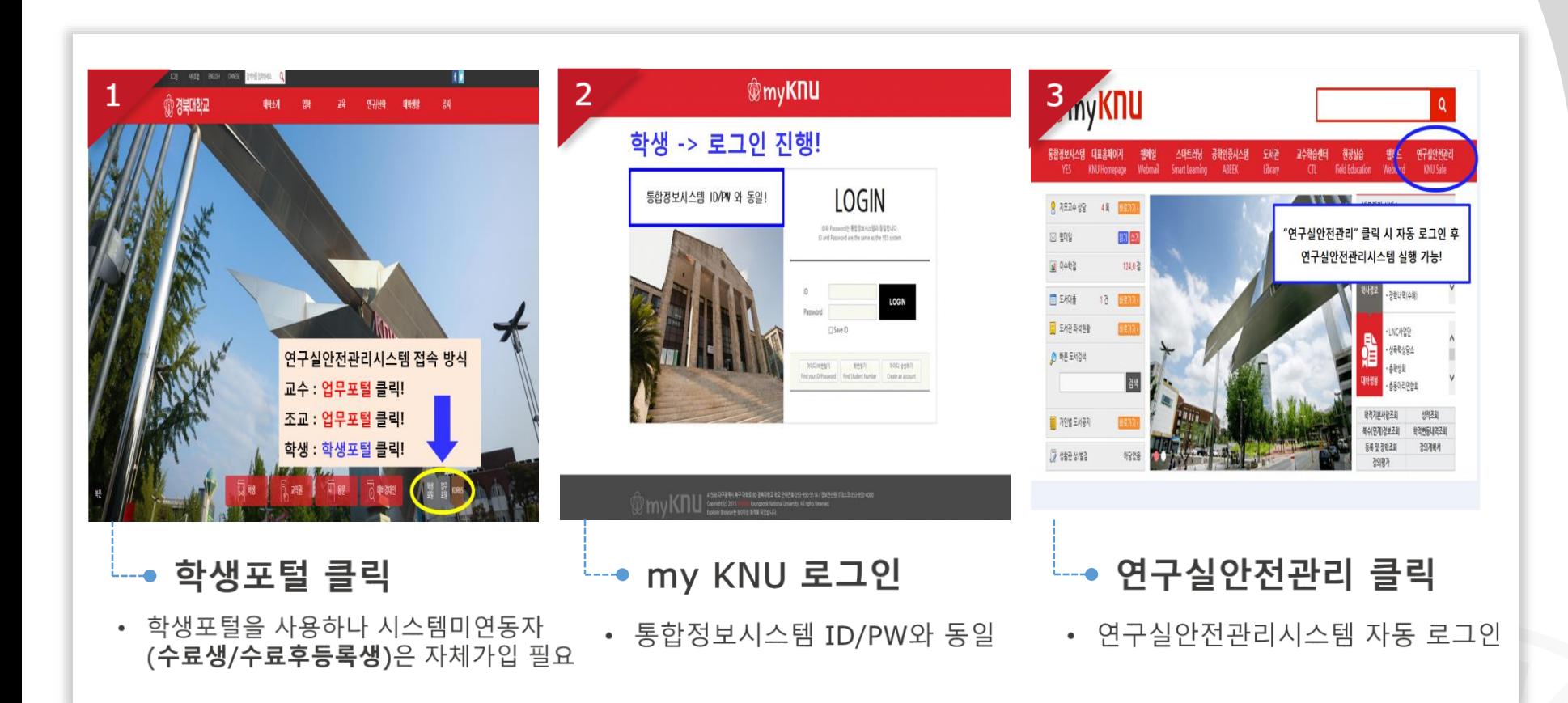

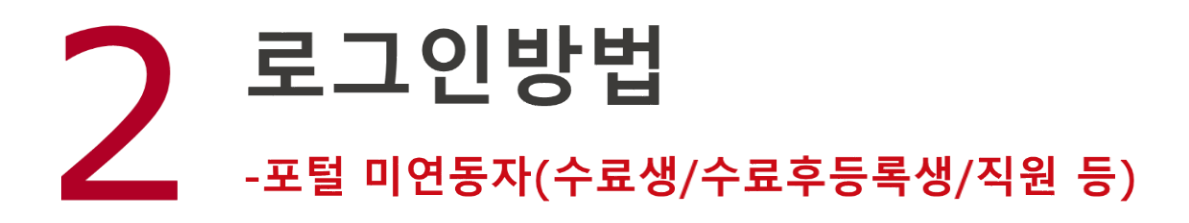

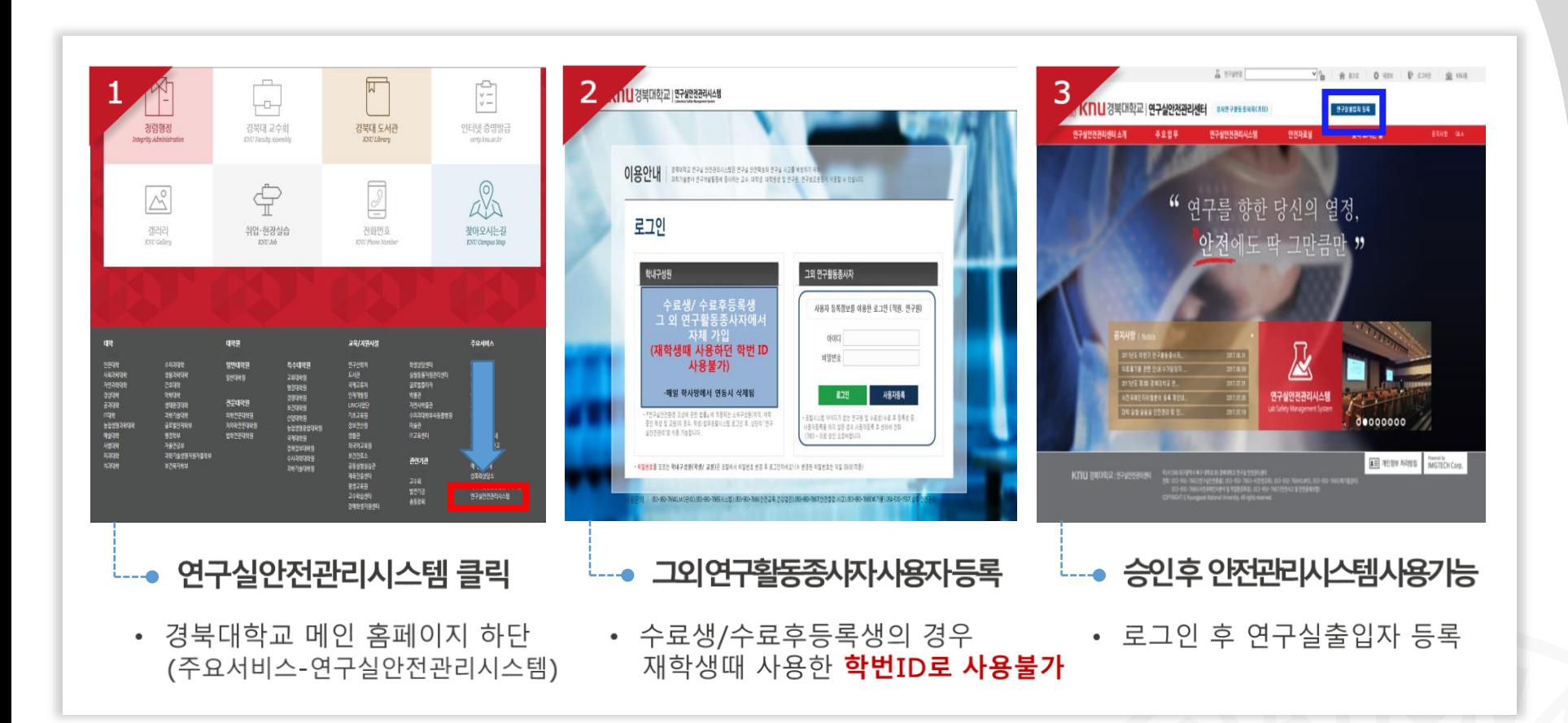

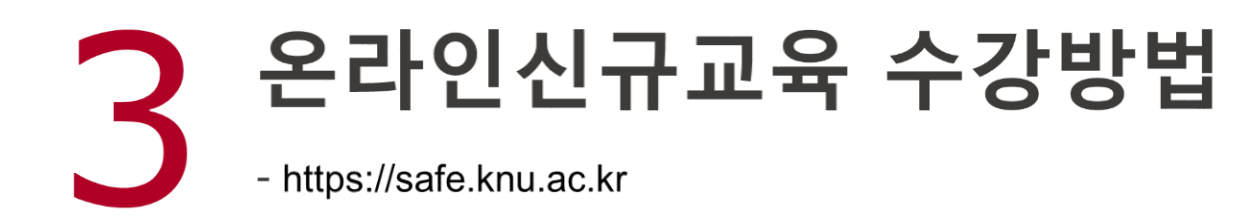

### 1. **연구실안전관리시스템 접속**

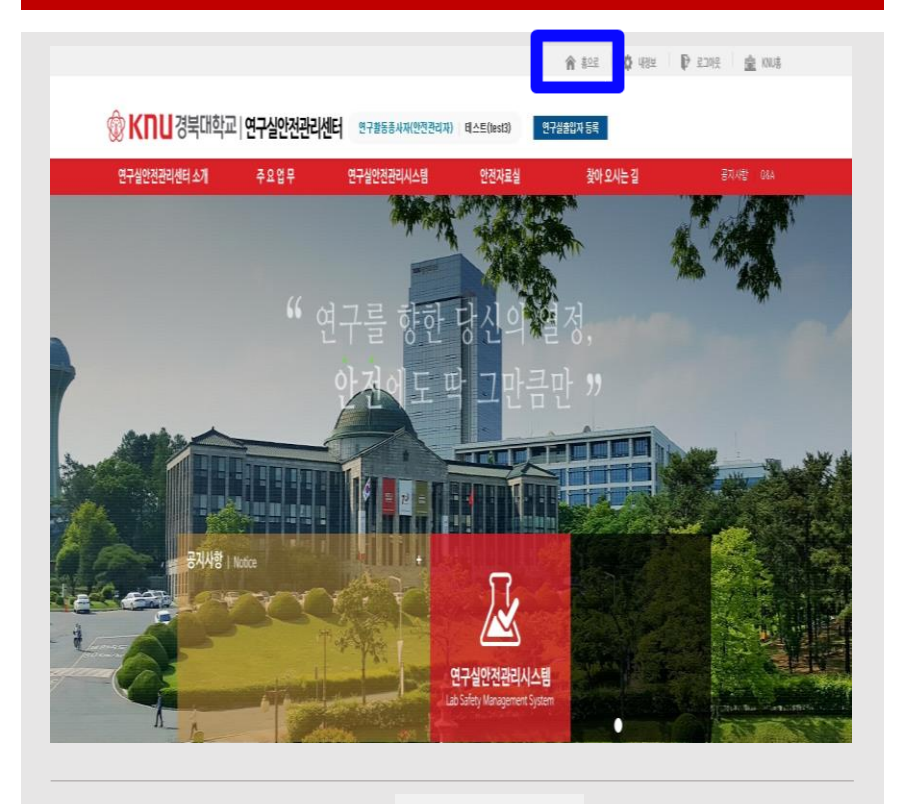

**우측상단 클릭**

#### 2. **연구실 안전교육 접속**

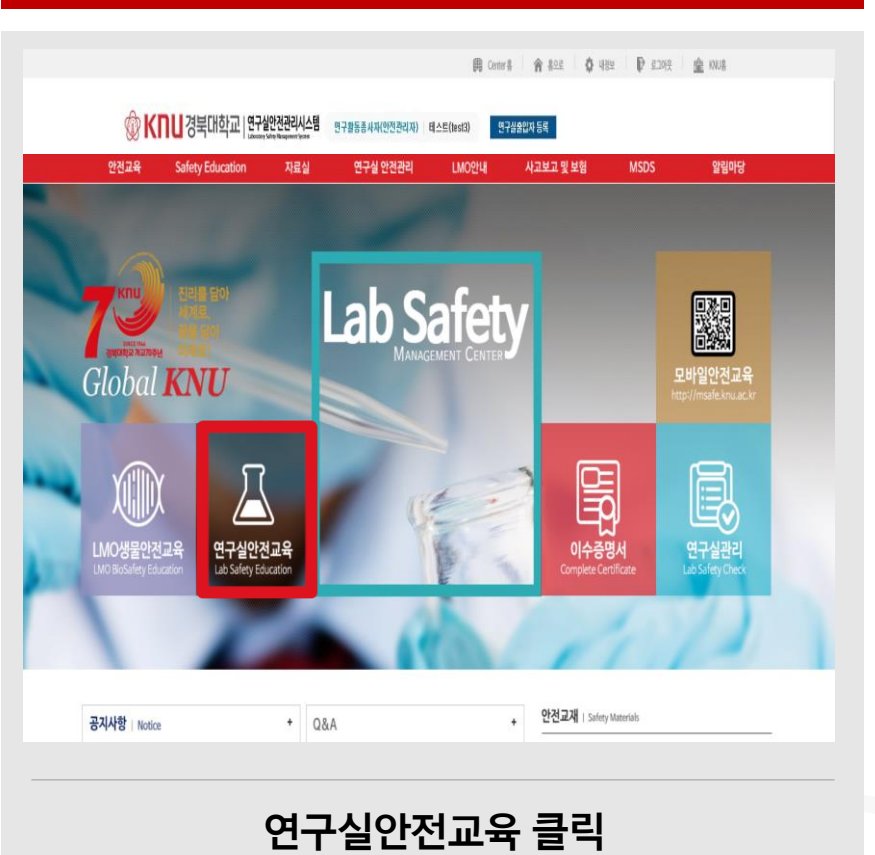

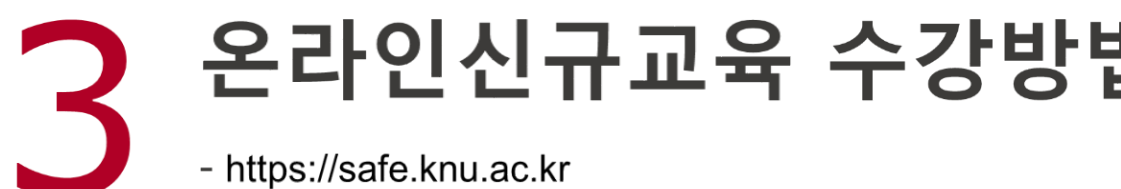

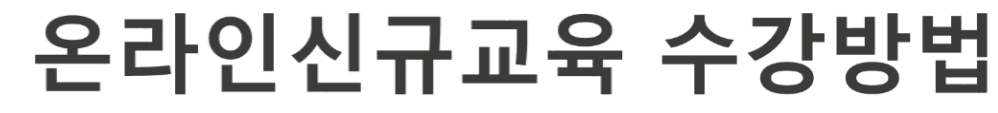

#### 3. **언어선택**

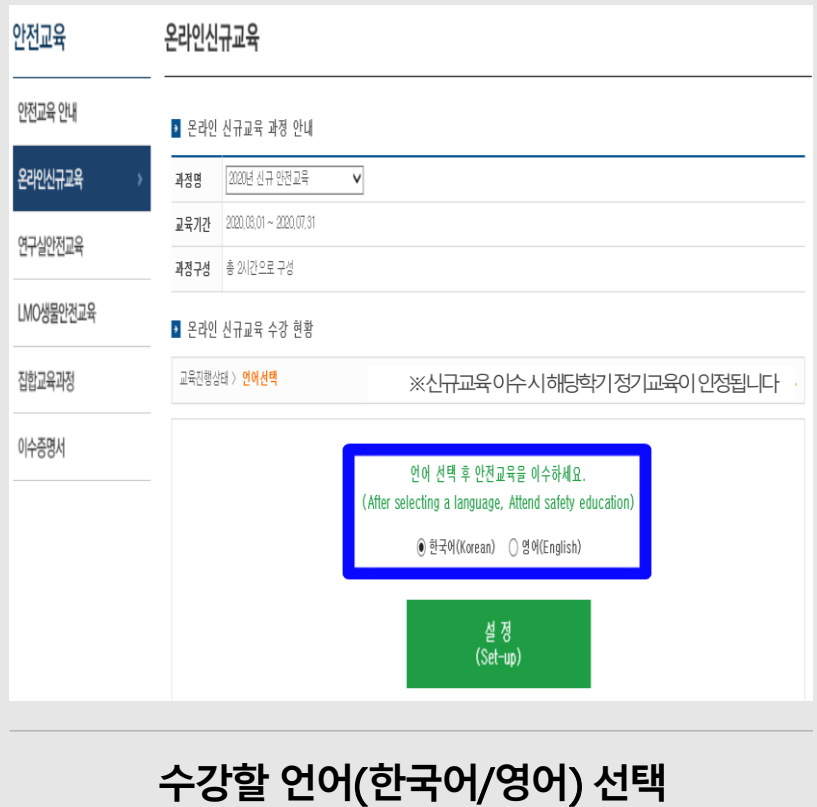

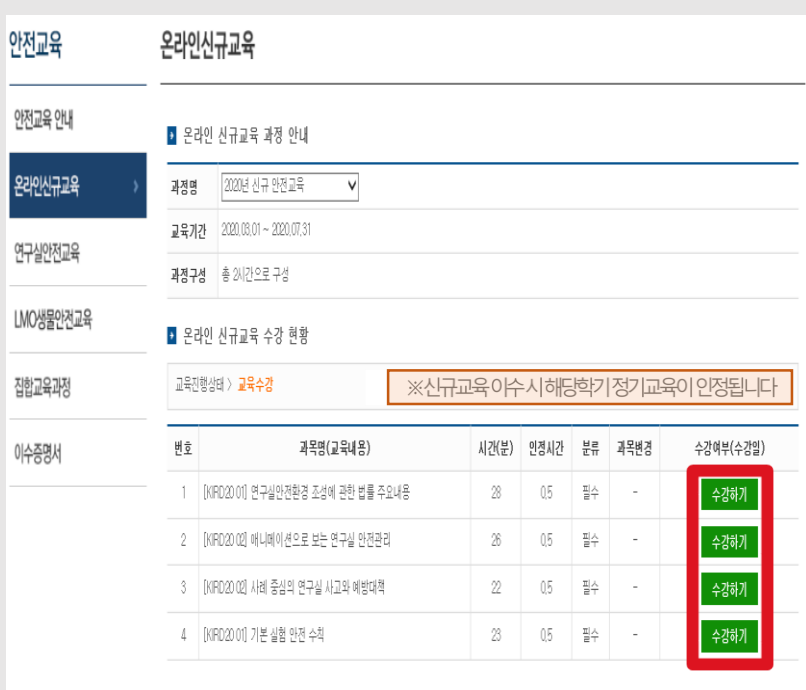

4. **안전교육 수강**

#### **설정된 과목 수강**(**※ 평가없음**)

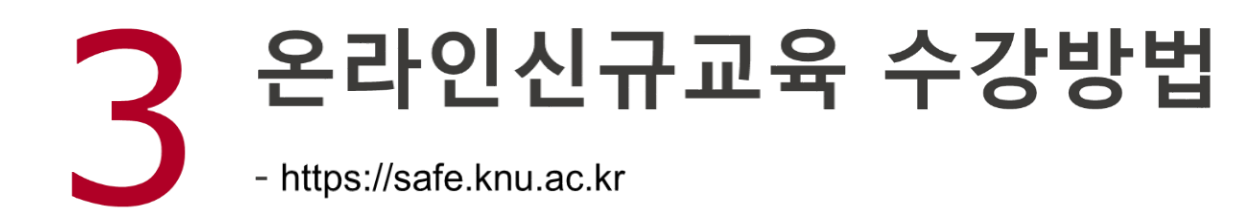

#### 5. **이수증명서 출력**

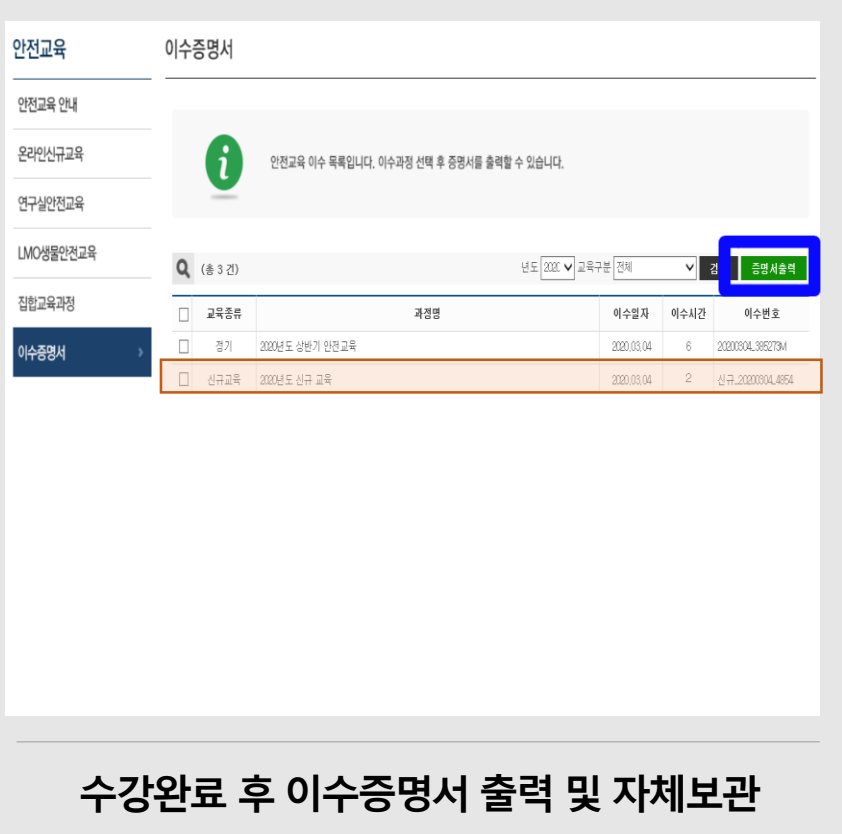

#### ★ **공 지 사 항** ★

- **모바일 수강 불가능**
- 4**과목 수강 후 이수완료**(**※ 평가없음**)
- **신규교육이수자는해당학기정기교육** (**온라인**)**면제**
	- → 정기교육 자동 이수처리됨

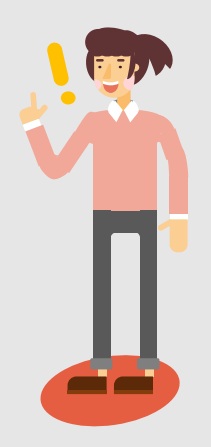

# **조 상주캠퍼스 054-530-1598(행정지원부, 전영은)**

**© 대구캠퍼스 053-950-7666(연**구실안전관리센터, 이경민)

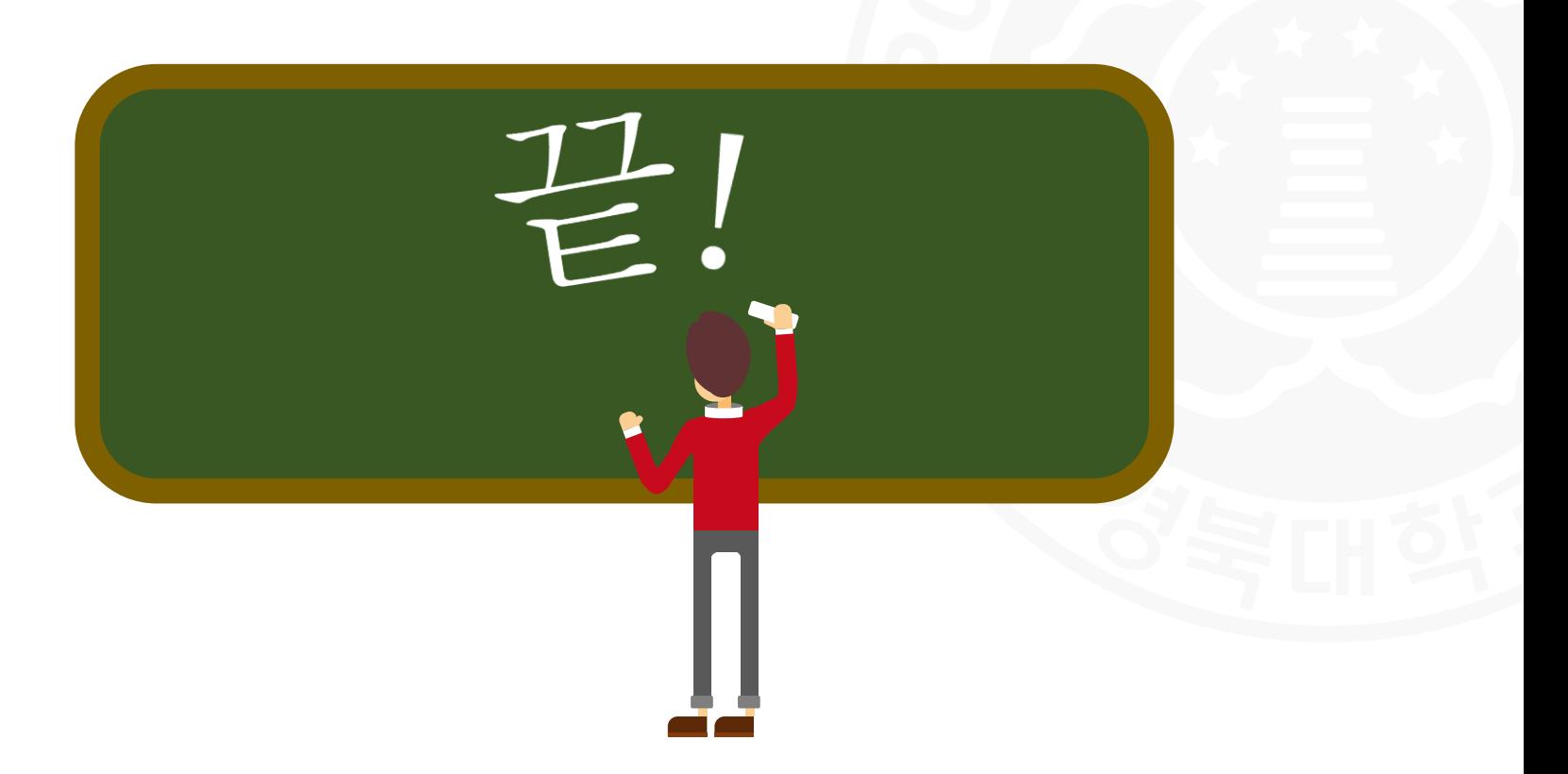